# Source Candidates using Face Book

### IT WORKS!! IT IS FUNN TOO!

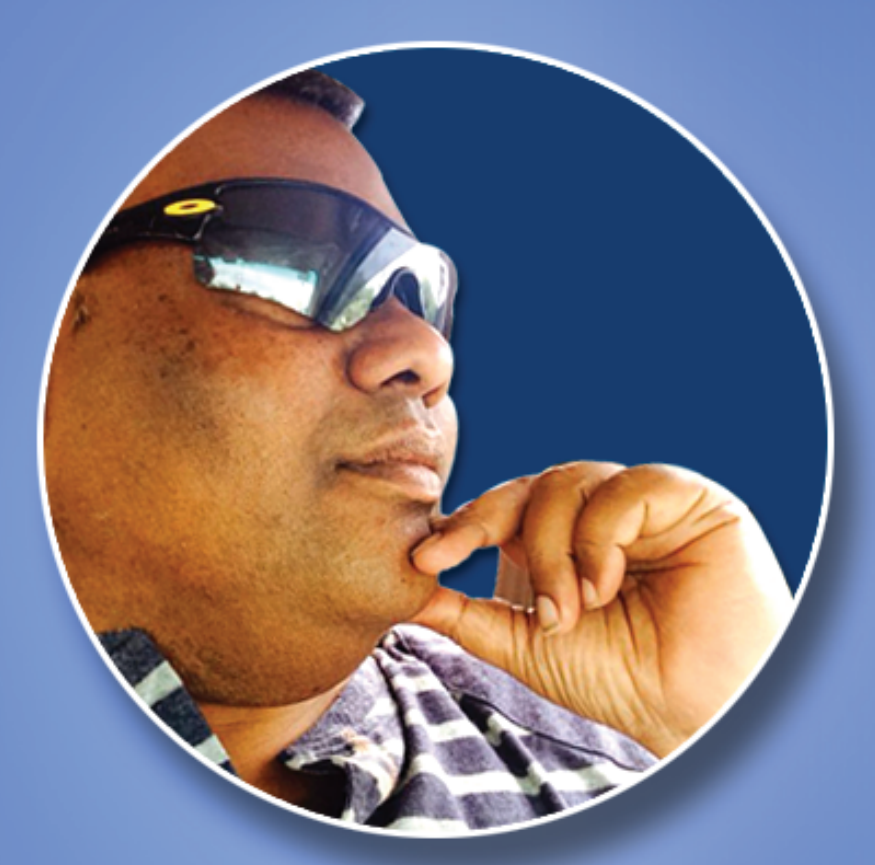

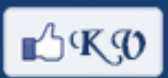

## **Kumar Vuppala**

## **Source Candidates using Face Book**

IT WORKS!! IT IS FUNN TOO!

#### **Table of Contents**

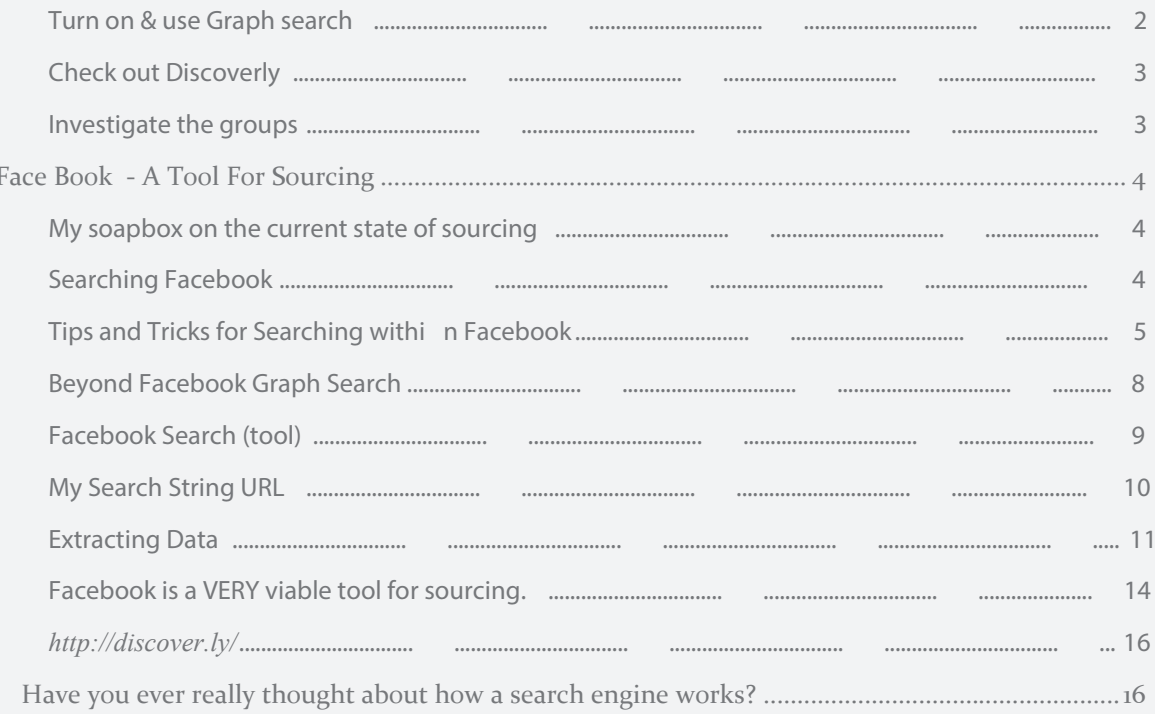

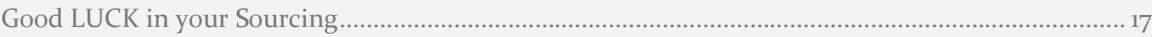

Kumar Vuppala | Source Candidates By Using Face Book | [Date]

Did you know that recently Facebook had 1 billion users log in on the one day? That's a staggering  $1/3<sup>rd</sup>$  of all Internet users and  $2/3<sup>rds</sup>$  of their own users all in the one place at the one time.

#### So why aren't you fishing in this pond?

As a seasoned social recruiting trainer the excuses I usually hear are along the lines of it's personal, it's creepy, people won't like it, we're not allowed access (staggering in 2015!), my CEO is scared of it, and so on.

Sure, you're not going to be spoon fed like you are on LinkedIn, but you could be recruiting from an incredibly active pool of people that is 1.1 billion larger.

Now before you go thinking, "Oh but there aren't any professionals on there!" You are, right?

And what about your network of friends? Mine, which is only 400 strong, contains a leading surgeon and many other well trained health professionals, many developers and IT professionals, engineers, educators, therapists, entrepreneurs, lawyers, a theatre director and, of course, many recruitment industry professionals.

…and who do they know?

My non-recruitment friends are adept at using the network for referrals too and because they usually don't spray 'n' pray, this works well for them.

Let me knock a few of the misconceptions on their head.

You don't need to add anyone as a friend to source people on Facebook, Graph search is alive and well Job seekers are looking at you on Facebook, so give it an audit! It's no longer purely a personal space, work related conversations happen on there all the time!

Fellow social recruiting trainer & recruitment marketing consultant, Chris South, and I will be presenting a fundamentals session at SourceCon on the  $17<sup>th</sup>$ , which will leave you buzzing with ideas to add Facebook to your repertoire.

But if you can't be there, here are 3 things to do to get started.

#### Turn on & use Graph search

To turn it on Graph search you'll need to change your language setting to 'English US' (don't worry my British readers, it won't change your spelling!) and you'll most likely need to logout and log back in again.

Facebook's Graph search wasn't designed for recruiting but that doesn't mean it's not useful. You just need to be creative in your thinking and try different things. You can use a maximum of 3 terms.

Boolean doesn't work but you can use speech marks to return an exact word. For example, when searching for members of a group (see below), you need inverted commas.

Try these searches to get you started:

People who work at [company] and live in [location] [job title] who work at [company] and live in [location] [job title] who live in [location] are members of groups named "group name" Members of groups named "group name" who live in [location] [job title] who like [company or skill] People who study [course] at [university] / People who studied [course] at [university] People who checked in at [café, restaurant, pub near your competition?]

You'll find you need to swap 'who' and 'and' around too, just try different things.

#### Check out Discoverly

Discoverly is one of my favourite Chrome extensions for connecting the dots between Facebook, LinkedIn, Twitter and more.

It needn't be creepy; by using Discoverly, you could find a snippet of information that helps you open a conversation or gain a candidate's attention.

For example, you may see someone has recently had a child so you could emphasize that you have crèche facilities, flexible working or great healthcare, or perhaps they're a dog lover and you could mention that you have a bring dog to work policy. You don't need to say, "I saw on Facebook…"

Discoverly also reveals your mutual Facebook friends, which is a great way to increase referrals`.

#### Investigate the groups

Facebook groups remind me of LinkedIn's groups 5 years ago when the major were a valuable source of information and engagement.

To find groups, type a term in the search box, (ignore the prompts) and hit enter. Then change the dropdown to 'groups'

As you would on LinkedIn, follow the group rules and be respectful. The majority of groups are designed for conversation and exchange of ideas, not for your job post. They're an opportunity to network your way to hidden talent and become known, liked and trusted.

#### Face Book - A Tool For Sourcing

Facebook has moved to a KISS model, "Keep It Simple Stupid." Search has been made "easier" but as sourcing and recruiting professionals that are used to the ease of LinkedIn and the Facebook Search Filters, the change is difficult (it shouldn't be difficult).

#### My soapbox on the current state of sourcing**:**

Sourcers (and recruiters who source) have been conditioned to expect that when we press the buttons or use the filters we get the candidates we want. We don't want to have to work too hard. We have lost the art of sourcing. There are only a handful of people in our industry who are still masters of the art of sourcing and what they offer is still important / critical to any organization.

In the name of efficiency, and I would argue self-promotion, people with platforms have been promoted to be the replacement of sourcers with technology, automating your sourcing, removing the human element all together. We have dumbed down sourcing, made candidate interaction cold, and damaged our industry greatly. Sourcers who have settled into predictable routine of data extraction have not worked to improve their skills by adding in the art of conversation and candidate assessment. While our focus should be on filling roles, we have hurt ourselves and our industry by neglecting the art of sourcing and the human part of what we do.

#### Searching Facebook

I'm off my soap box, when using Facebook Graph Search we have to keep in mind that this is not a recruiter focused tool. It's for people looking for things such as bars in Seattle, WA, friends, alumni information, etc. As recruiters, we should approach our searches in that way.

This shouldn't dissuade us from using the tool, but encourage us. As of January of this year Facebook has 1.39 billion monthly active users. The number of unique monthly visitors to LinkedIn is said to be 187 million. From the publication "Unicorn: A System for Searching the Social Graph" the authors describe Unicorn (Facebooks Search Engine) as "an online, in-memory social graph-aware indexing system designed to search trillions of edges between tens of billions of users and entities on thousands of commodity servers." Those numbers, if you are a researcher, should get you excited, if you are truly a researcher.

The very thing that made Facebook such a great place for recruiting from the very beginning was its lack of recruiting focus. The changes that have been made it more difficult to search; this limits the staffing professionals fishing in this pond. We will have to get back to being masters of search, understanding the technology, building the correct search strings to get the best results, navigating the constant changes in search results, developing compelling and carefully crafted messages, and thinking more about leveraging Facebook's advertising features.

We can no longer use the filters to the right of the search results. Now we don't have a crutch. Other changes include Facebook Graph Search on Mobile and removing Bing search results. Of Facebook's 1.39 billion monthly active users, they say that half a billion are mobile-only users. The biggest news is the ability to search Facebook posts, which is somewhat beneficial but our main focus needs to be on people, which is the second tab when the search results are returned. It's important to remember your search results will filter results based on your connections and those will likely be at the top.

#### Tips and Tricks for Searching within Facebook

While I don't necessarily endorse creating a Facebook account without any connections, the results from searching from that page appear to be more pure.

Lets perform a test and run the same search in my primary Facebook account and run the same search in a Facebook I created for the Candidate Generator with no connection. We will perform a search for "Software Engineers At Google In Mountain View California".

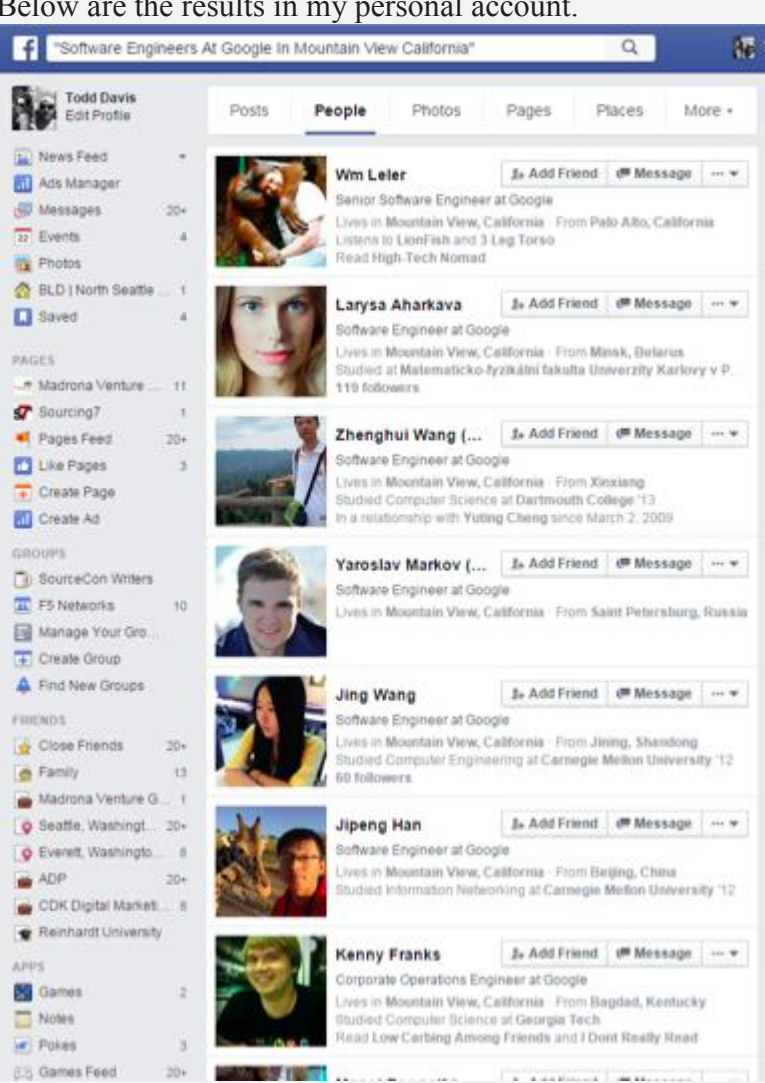

Now lets run the same search in my Candidate Generator account. Keep in mind, I haven't posted on this accountrad don't have connections.

#### Below are the results in my personal account.

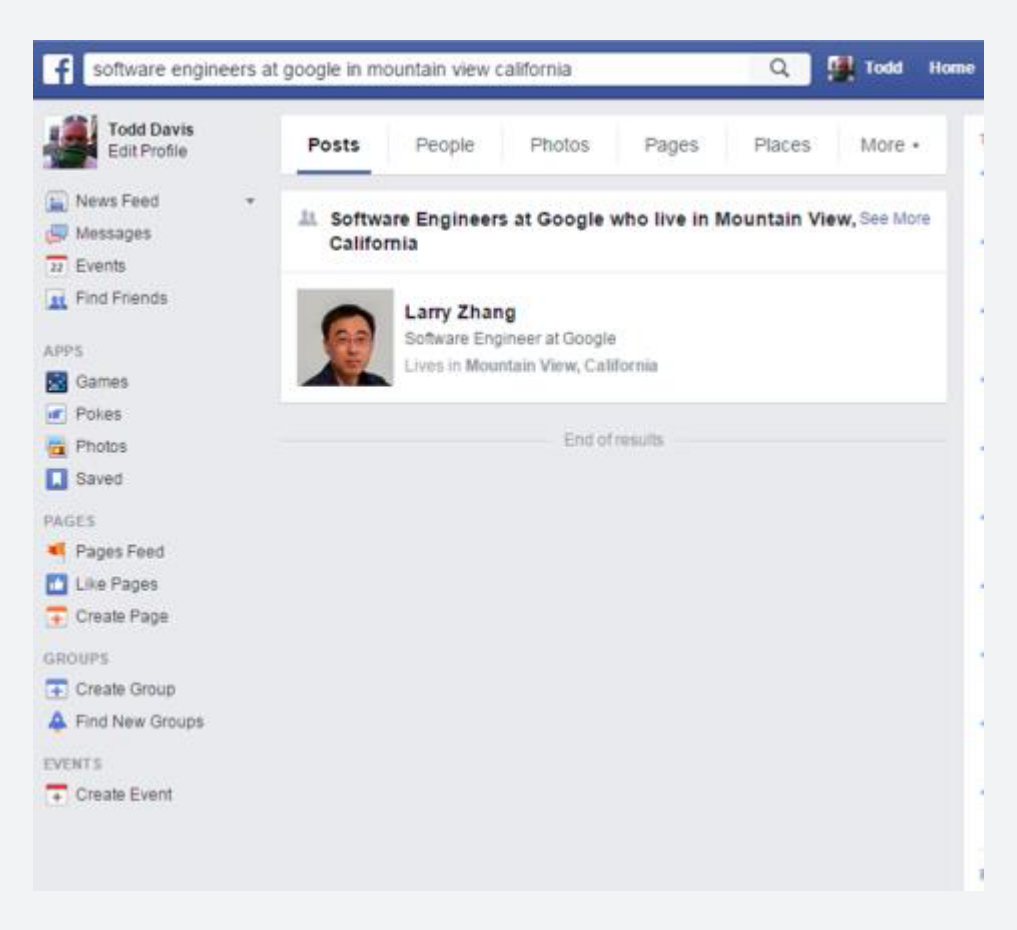

Here are my results for people. This indicates that your connections do impact your search results.

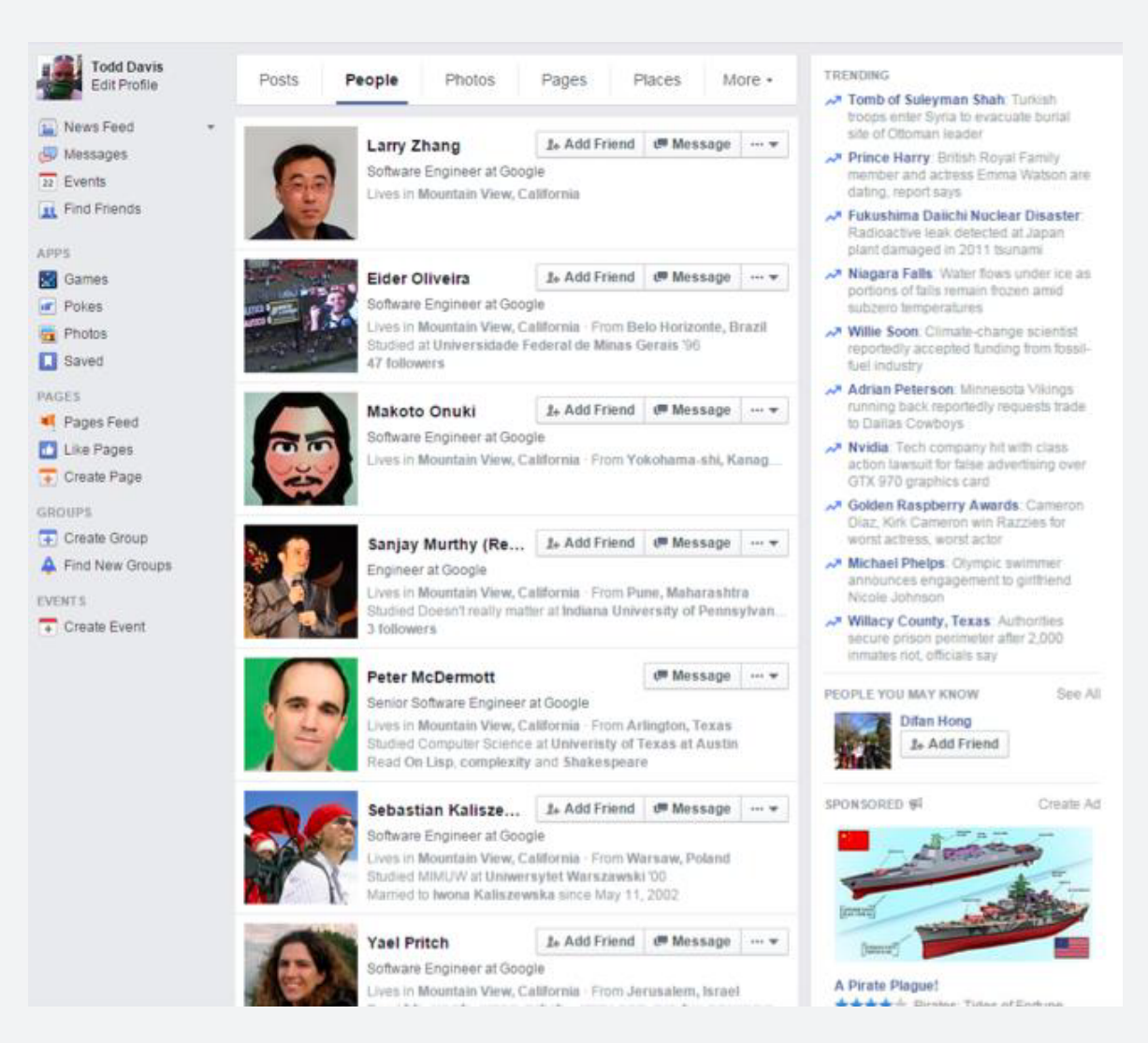

If you can master building queries on Facebook, you just made yourself move valuable as a staffing professional. I still hear different feedback on the effectiveness of reaching out to people on Facebook, some say that they have great success and others say they do not. I still believe that it depends on your outreach, be thoughtful, be personal and respectful but keep using Facebook as an outreach tool.

Additional resources to help with these basic searches include:

Under the Hood: The natural language interface of Graph Search Unicorn: A System for Searching the Social Graph Under the Hood: Building out the infrastructure for Graph Search

Beyond Facebook Graph Search

There is a new tool based on Balazs blog, Facebook Search, which simplifies the Facebook Graph Search. Lets take a look at the tool and a search I crafted.

As you can see with my sample search using the tool, I was looking for people at Amazon, who are Software Engineers in Seattle that graduated from Stanford. \*Note\* You will notice that the first and second fields say "Current Job"it seems the way the tool is developed that the drop down box if you select "Current Job" it can include "Employer" or "Job Title".

Here are the results I receive using the Facebook Search tool for the search string I developed- "software engineers currently at amazon.com in seattle who graduated from stanford university". You have to be logged into Facebook and the results of your search will open in Facebook.

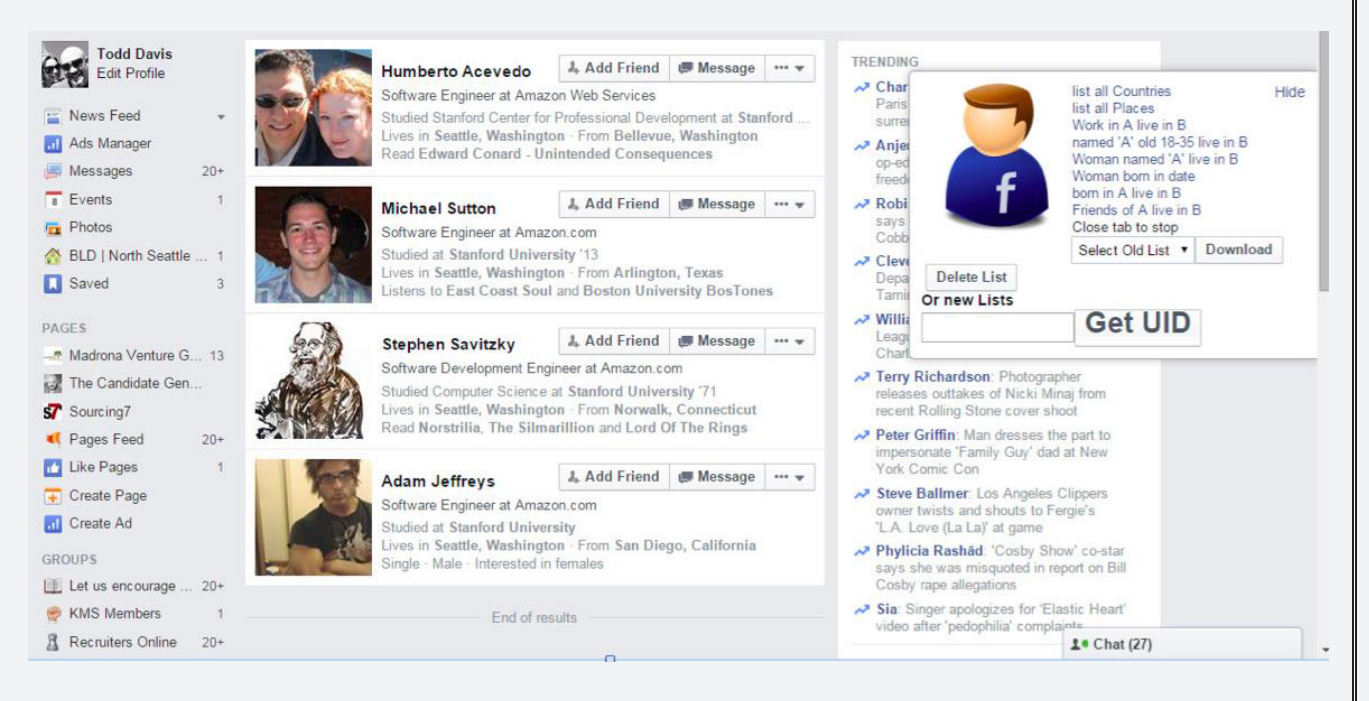

What I notice that is that my search also included **Amazon Web Services** as well as **Amazon**, my hand written search pulled back 3 results and the tool pulled back 4 including the person at Amazon Web Services and not just Amazon.

Lets take a look at the URL's and see if we can we can identify anything-

#### Facebook Search (tool)

https://www.facebook.com/search/str/Amazon/pagesnamed/employees/present/intersect/str/Software%20Engineer%20/pagesnamed/employees/present/intersect/str/Stanford/pagesnamed/students/intersect/str/Seattle%20/pages-named/residents/present/intersect

#### *Notes- With the tool results, you can remove Amazon and place any company in the string*

#### My Search String URL

https://www.facebook.com/search/str/software%2Bengineers%2Bcurrently%2Bat%2Ba mazon.com%2Bin%2Bseattle%2Bwho%2Bgraduated%2Bfr om%2Bstanford%2Buniversity/keywords\_users

*Notes- Kind of a mess, but if you replace amazon.com with amazonweb services it will return the result that was included in the Facebook Search tool.*

#### **Other Thoughts**

One thing you can't do with the Fqcebook Search tool is diversity searches. For Example. female software engineers who work at microsoft in redmond washington

If we look at the URL for the is search, can we change some of the keywords from the URL?

*https://www.facebook.com/search/str/female%2Bsoftware%2Bengineers%2Bwho%2Bwo rk%2Bat%2Bmicrosoft%2Bin%2Bredmond%2Bwashington/keywords\_users*

#### **Notes-** *If we changed Microsoft to Amazon and Redmond to Seattle in the search string we can see results for women engineers at Amazon in Seattle, WA, but why would I manipulate the URL when I can change the keywords in the search string?*

Another recently released tool that will search Facebook for you is the Chrome extension **UIDextractor V7.0 2015 Super Engine**. The primary focus of the extension is the harvesting of Facebook UID's and emails but at the bottom of the tool there is a search feature similar to the one I mentioned above. It's handy to have it sitting in Chrome as opposed to a website and the search features are good if not better than the Facebook Search tool. Using this with the FB UID Scraper which will extract names, titles, etc, you can create a robust sourcing and extracting combo.

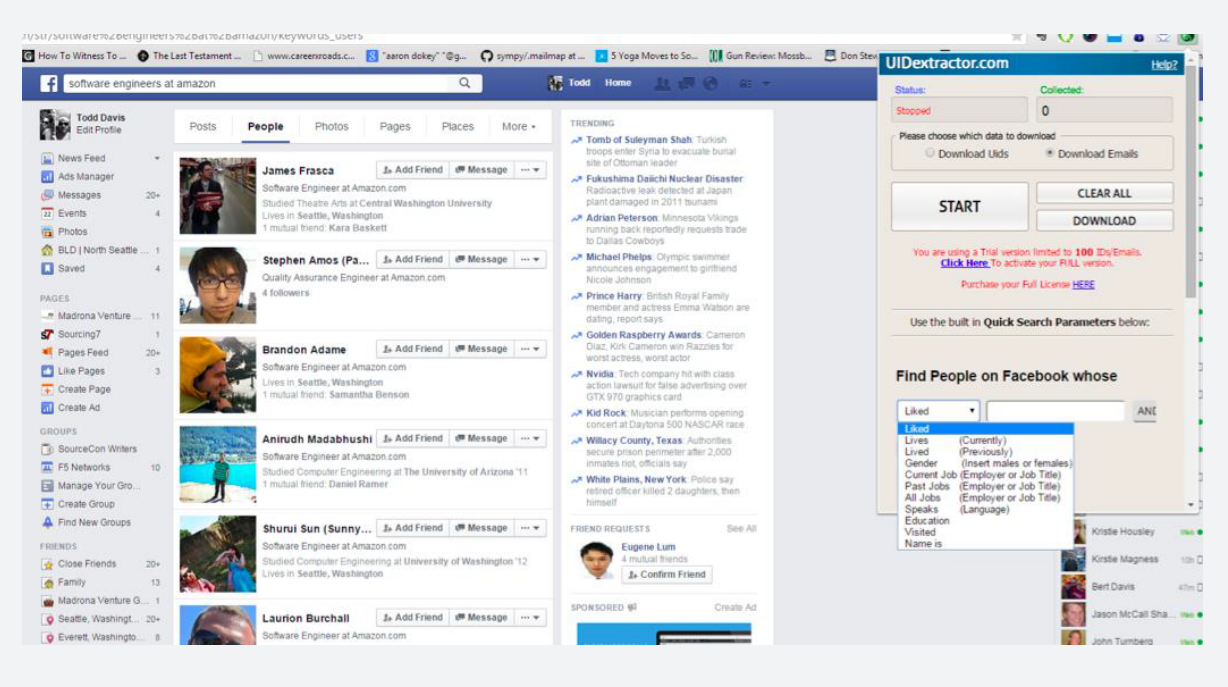

In regards to tools, at the end of the day do you want to show someone how to use a tool or how you can craft search strings that get results inside Facebook and extract that data? The argument of saving time will come up, but you can archive your Facebook searches in you Search History for future use. Either way if you are searching Facebook, contacting people and extracting data, you are ahead of the game in many ways. Don't be intimidated that the filters went away; work hard at mastering searching Facebook.

#### Extracting Data

You should have also noticed that tools such as Facebook UID Scraper, Facebook Sensei and others are not working due to the Facebook changes. The good news is that the Facebook UID Scraper (Chrome Extension) has been updated and is better than ever. This extension allows you to scan full user information from Facebook Graph Search and download it to a CSV. There are a few buggy things, like getting to the view you need in the tool, you need to refresh the page. It's somewhat annoying that you have to "Hide" the extension, it automatically appears when you get on Facebook, and the Get UID only seems to appear when your Facebook Graph Search results are returned. Additionally, recent searches show that not all of the search results are being extracted by the Facebook UID Scraper, searching and extracting data from Facebook will continue to change.

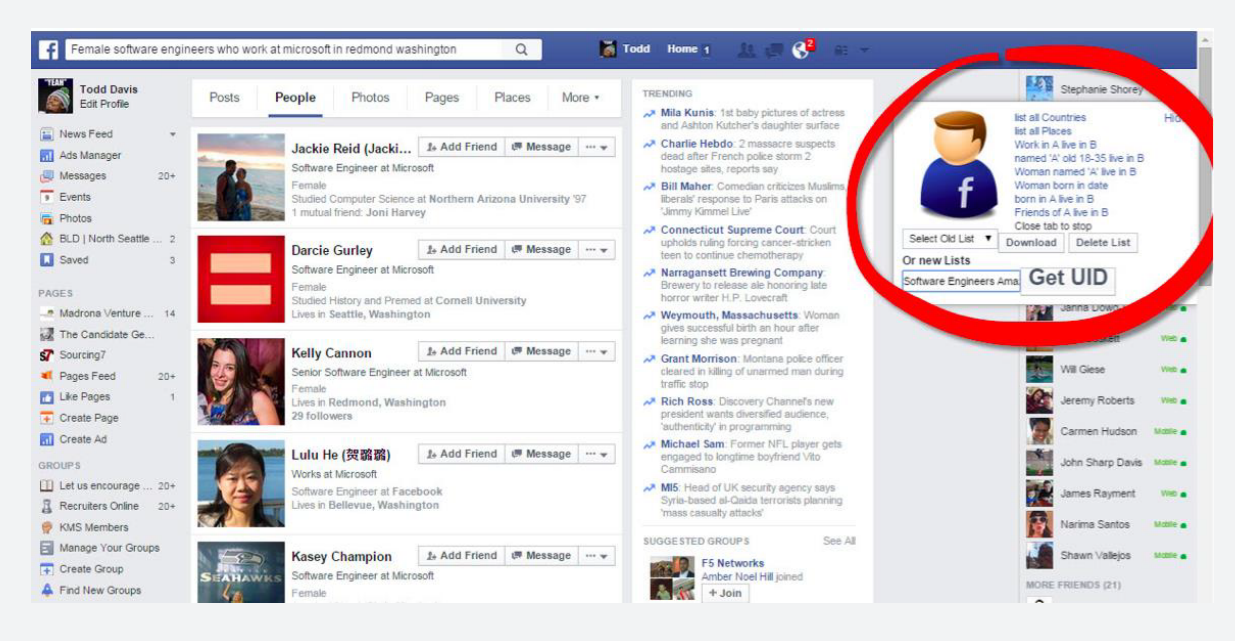

Here is an example of a UID Scraper results for my search for "women engineers at amazon". Another search I performed for software engineers at amazon.com resulted in many more results than the extracted 588.

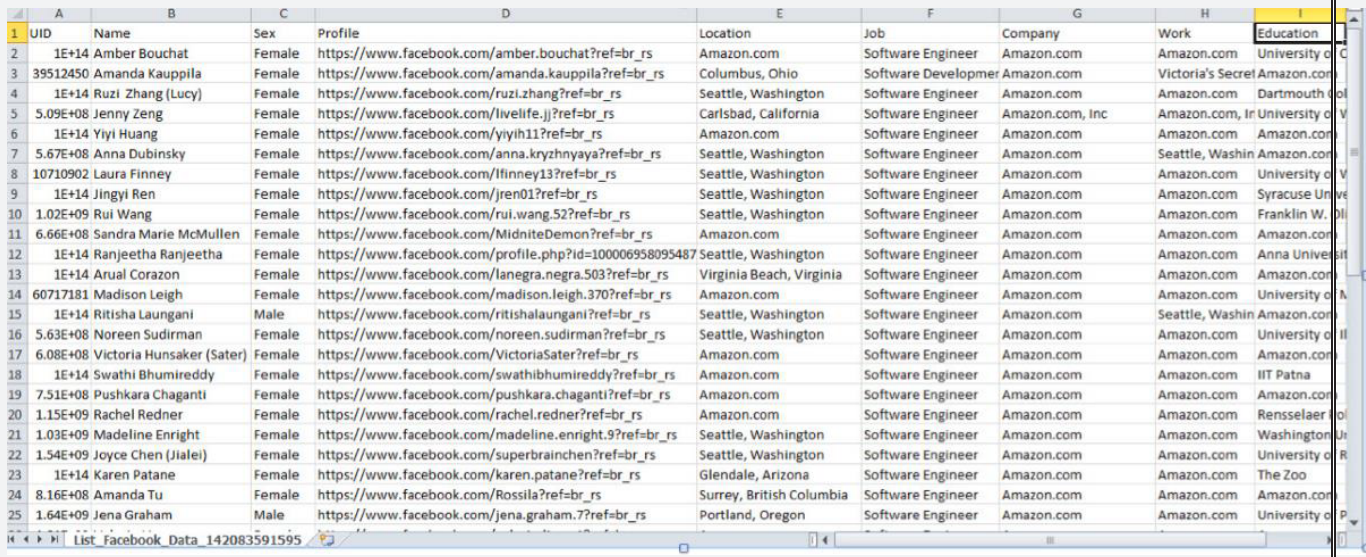

After extracting the data I would make sure to copy and paste your data from a CSV file to a Google Drive spreadsheet (see belwo), it then becomes a web document and you can leverage research tools like Sales Search and Prophet to research the people on the list to gather a more in-depth social / web footprint and to gather contact information. Ultimately the data should end up in a CRM or an ATS. Other extraction tools like Facebook Sensei v0.6 are lacking and I do not recommend using.

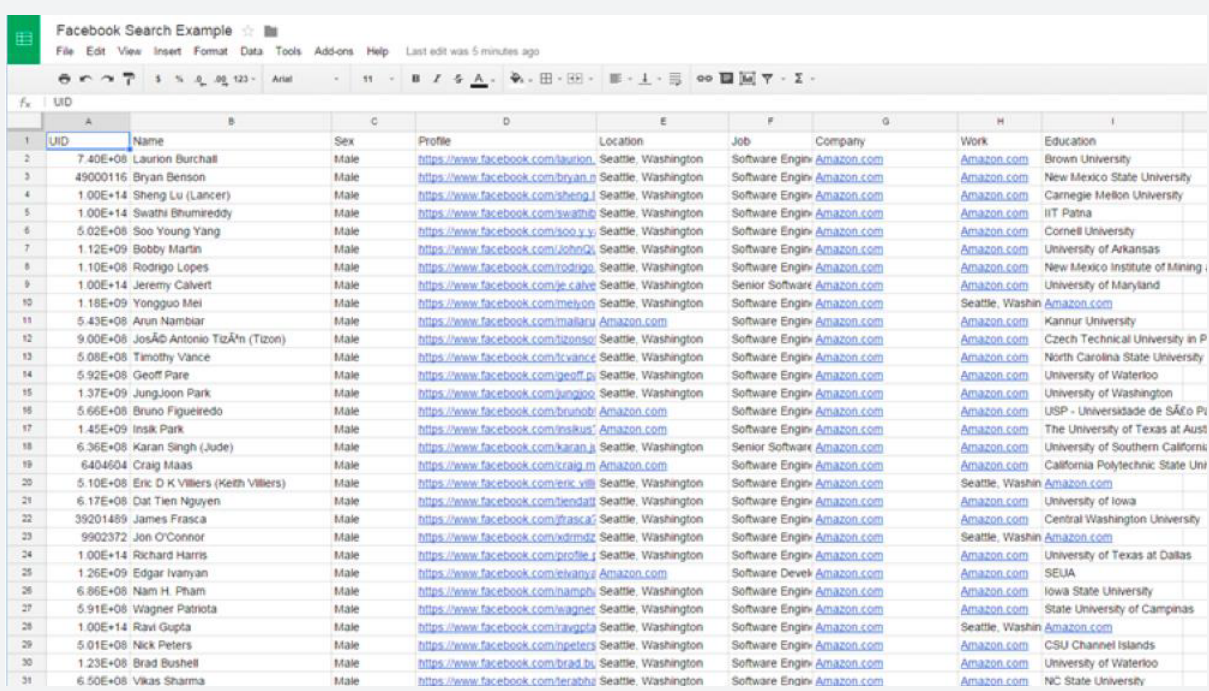

Search Strings (please add your own in the comments)

software engineers at amazon.com

people who like java platform, enterprise edition

Software Engineers who graduated from Stanford University

Software Engineers who graduated from Massachusetts Institute of Technology (MIT) in 2000

software engineers who graduated in computer science

Senior Software Engineers who graduated from Stanford University in Computer Science

people who like django web framework

Things to Read

Recruiting on Facebook – The Professional Network? by @FindSouth

Important Facebook Graph Search Developments

Balazs blog

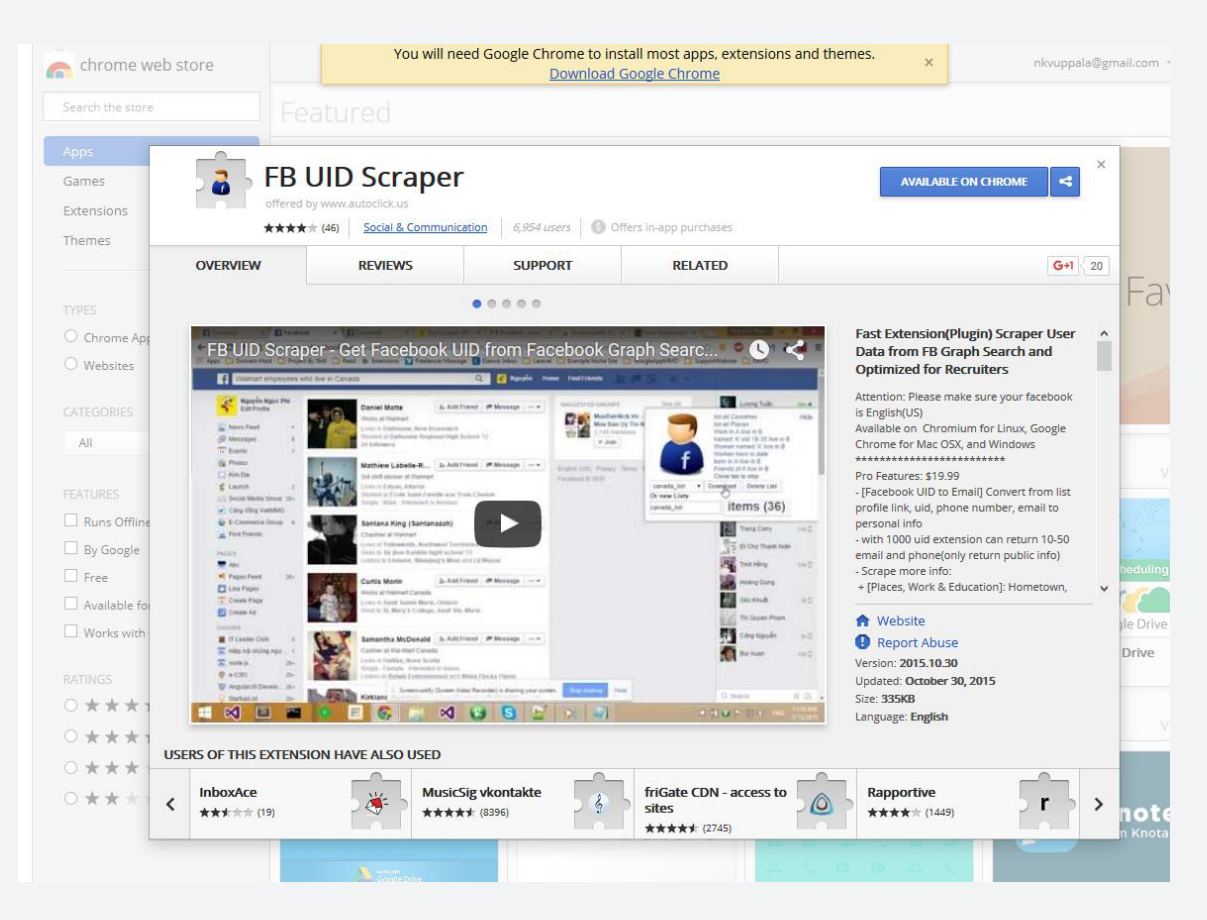

First Of All : Are you aware there is extension that is meant for recruiters ...? See above screen shot.

On a recent Monday 1 billion people used Facebook.

#### **1 BILLION….**

#### Facebook is a VERY viable tool for sourcing.

As sourcing /recruiting professionals we should know how to handcraft our Facebook searches and what tools (like FB UID Scraper Pro) we can use to optimize our sourcing and extracting.

From the information we source we can build a great pipeline of talent and leverage tools like Blockspring, any of the tools like Connect6, LeadIQ and others to gather contact info, etc.

Here is a link to an example. We can search by school, company, title, current city, hometown, gender and more. You can search for people in all fields, from software engineers to cashiers and at all stages of their careers.

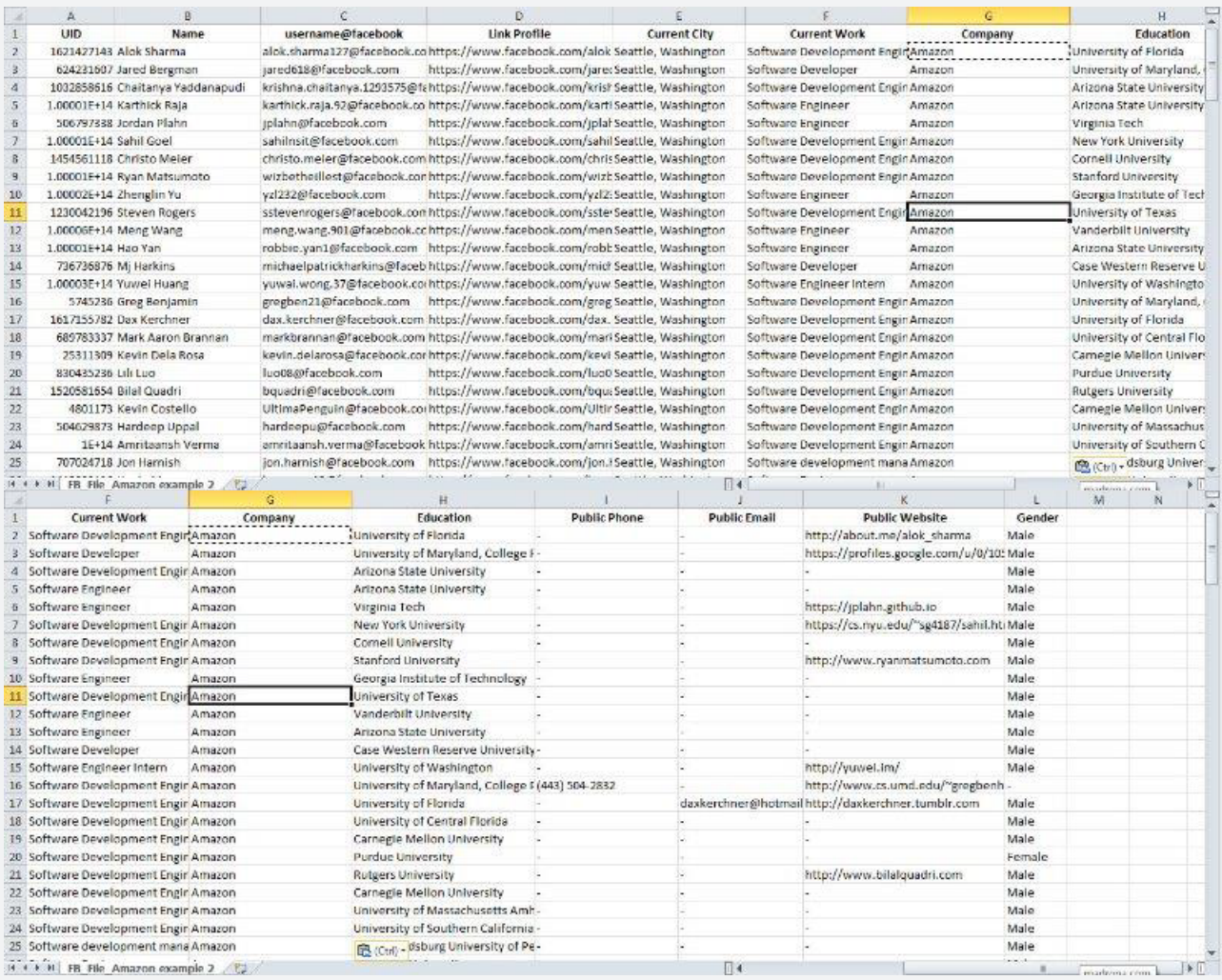

#### One more Tool :

#### http://discover.ly/

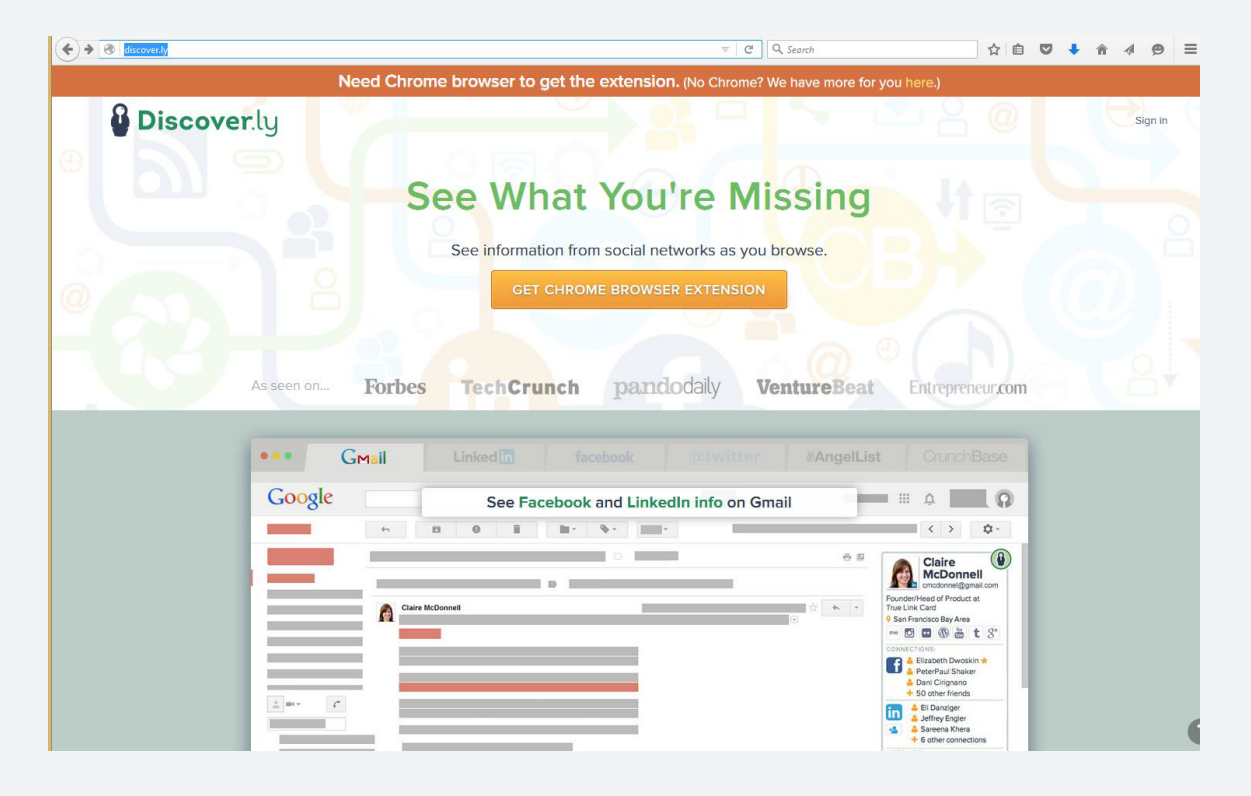

#### HAVE YOU EVER REALLY THOUGHT ABOUT HOW A SEARCH ENGINE WORKS?

Many people don't realize that when running a search on any site like Google, the results returned are not live or new, but actually stored, archived information that has been pulled from different websites. With millions and millions of pages currently on the World Wide Web and loads more being added daily, no two search engines will show the exact same results in the same period of time.

Of course, you will see some of the same results when searching commonly used sites like Google and Bing, but each search engine contains hundreds and hundreds of unique pages, and in order to access even 60% of what is on the Web, sourcers should attempt to get used to using multiple search engines and not just sticking to Google when using different search techniques.

Here are three less used search engines that can help provide you more results:

- 1. **Exalead**: exalead.com is growing in popularity but is still not used as much as it should be. Exalead lets you search for web results, images, videos, and Wikipedia article and uses the standard Boolean operators and field search commands. It also has a desktop search feature and a bookmarking option directly from the results page. Exalead is typically the best site to use when doing flipsearches (looking for hyperlinks on a page).
- 2. **DuckDuckGo**: Per their website, duckduckgo.com "gives you great results without tracking you." The site emphasizes protecting user privacy and doesn't focus on providing you personalized results because they claim they don't track your IP. It uses typical Boolean operators and even has its own syntax, !Bang, that lets you search another site directly.
- 3. **MillionShort**: millionshort.com allows searchers to filter out the top million websites (or the first 100k, 10k, etc.) on the web, thus providing a unique set of results. If you are feeling stuck or looking to generate new ideas, MillionShort is a good place to start.

It can be challenging to break from the routine of typing www.google.com into your search bar whenever you start sourcing, but I strongly encourage you to give it a try.

#### Good LUCK in your Sourcing